# Strategies for Success and How to Leverage Canva as a Teacher-Learner Tool Casey Pyle

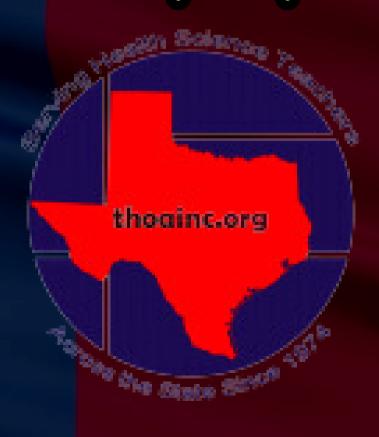

# SESSION NORMS

- Be an Active Participant
- Avoid Side Conversations
- Cell Phones on Vibrate
- Be Present and Engaged

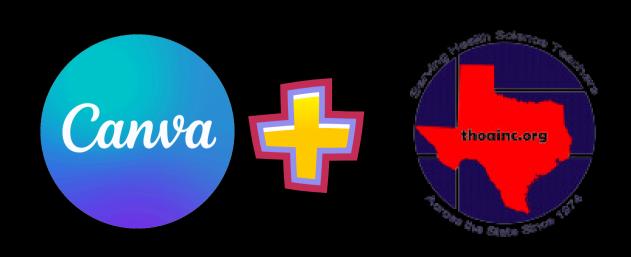

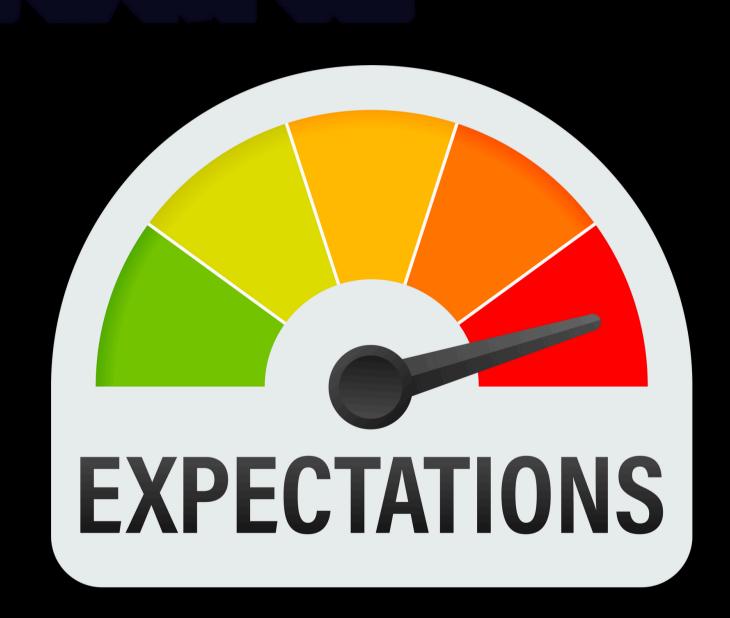

# LEARNING GOALS

- 01 Describe how to login to Canva
- Upload Existing Content to Canva
- O3 Create a Canva presentation or document
- O4 Locate "Invite Others" Function of Canvas
- 05 Explore AI in Canvas

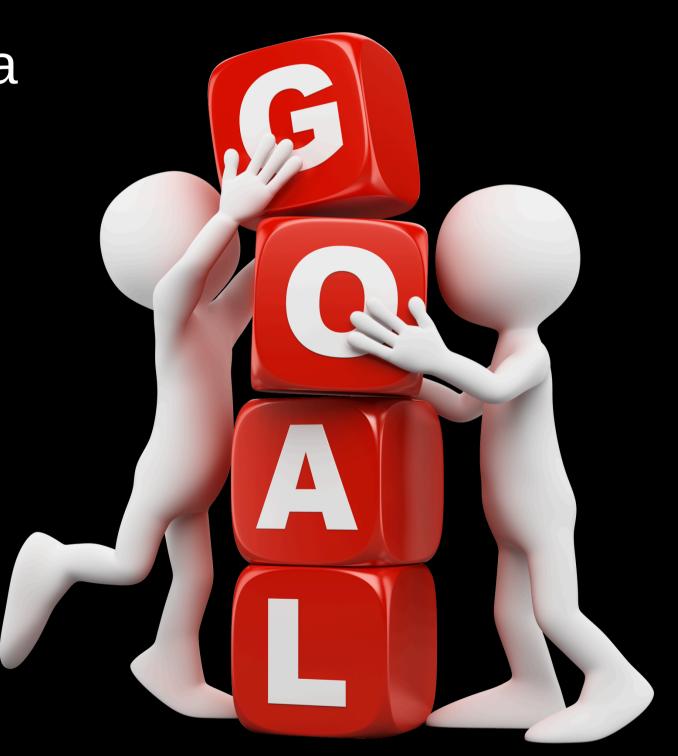

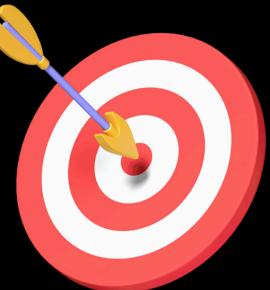

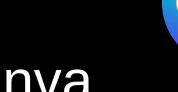

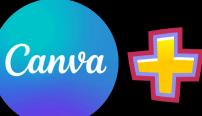

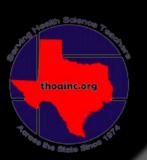

# 01 Describe how to login to Canva

# Different Types of

# Accounts

For one person

#### Canva Free

Design anything and bring your ideas to life. No cost, just creativity.

US\$0

/year for one person

Get started

For one person

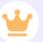

#### Canva Pro

Unlock premium content, more powerful design tools, and AI features.

**US\$120** 

/year for one person

Start a free trial

For your team

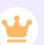

#### Canva Teams

Transform teamwork, grow your brand, and simplify workflows.

**US\$100** 

/year per person Minimum 3 people (US\$300/year)

Start a free trial

For your organization

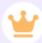

#### Canva Enterprise

Empower your organization with an all-in-one workplace solution.

#### Let's talk

Get in touch to learn more

**Contact Sales** 

For K-12 education

#### **Teachers**

100% free for primary and secondary teachers and their students. Create engaging, personalized lesson plans, projects, videos, and more. Help your students learn with ease and express themselves.

Get verified

#### Premium features include:

- 100+ million copyright free images, videos, animations, audio, and more
- Thousands of high-quality, educational templates for every subject, grade, and ability
- Remove background images with Background Remover
- ✓ Resize designs with Resize & Magic Switch™
- 1TB cloud storage
- Invite students and other teachers to a class space via code, email invite, or Google

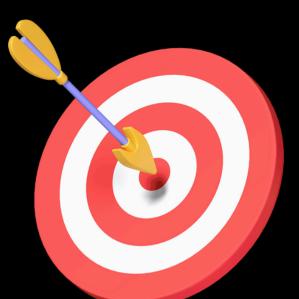

### 01 Describe how to login to Canva

# Canva for Teachers Completely Free!

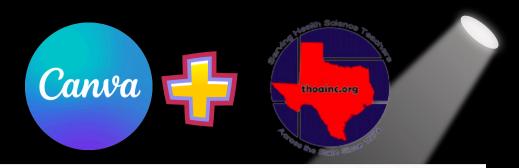

For K-12 education

#### **Teachers**

100% free for primary and secondary teachers and their students. Create engaging, personalized lesson plans, projects, videos, and more. Help your students learn with ease and express themselves.

#### Get verified

#### Premium features include:

- 100+ million copyright free images, videos, animations, audio, and more
- Thousands of high-quality, educational templates for every subject, grade, and ability
- Remove background images with Background Remover
- ✓ Resize designs with Resize & Magic Switch™
- 1TB cloud storage
- Invite students and other teachers to a class space via code, email invite, or Google

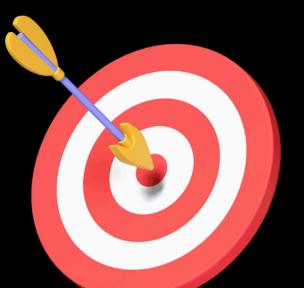

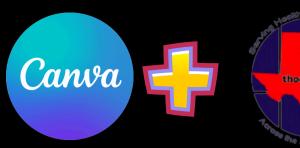

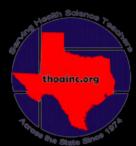

# 01 Describe how to login to Canva

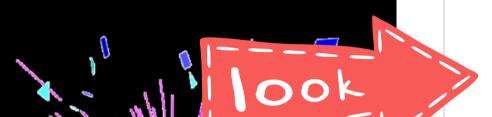

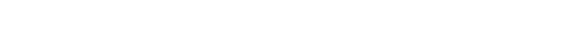

Premium features include:

- 100+ million copyright free images, videos, animations, audio, and more
- Thousands of high-quality, educational templates for every subject, grade, and ability
- Remove background images with Background Remover
- ✓ Resize designs with Resize & Magic Switch™
- 1TB cloud storage
- Invite students and other teachers to a class space via code, email invite, or Google

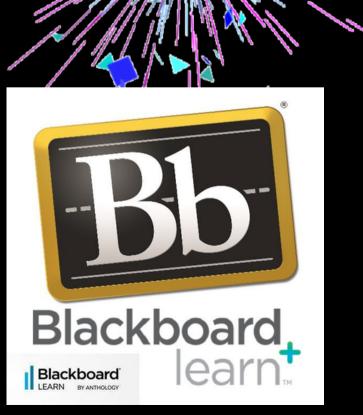

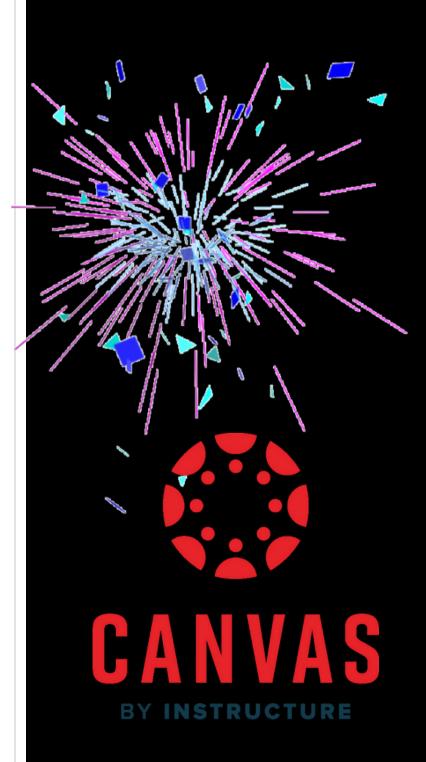

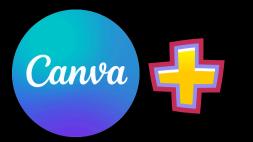

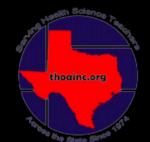

## **02** Upload Existing Content to Canva

You can upload anything you already have to Canva to make it "awesomer"

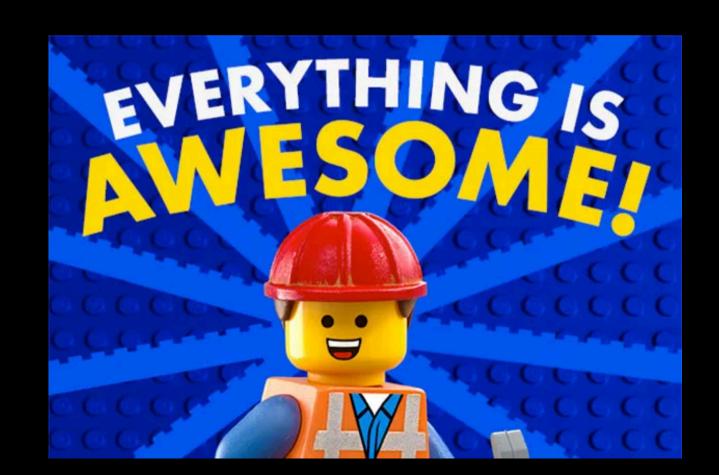

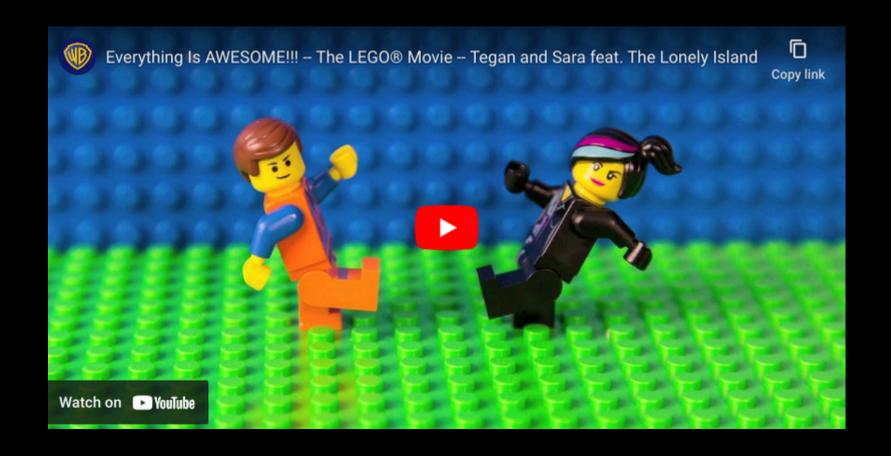

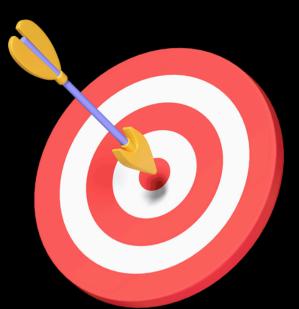

# Upload Existing Content to Canva

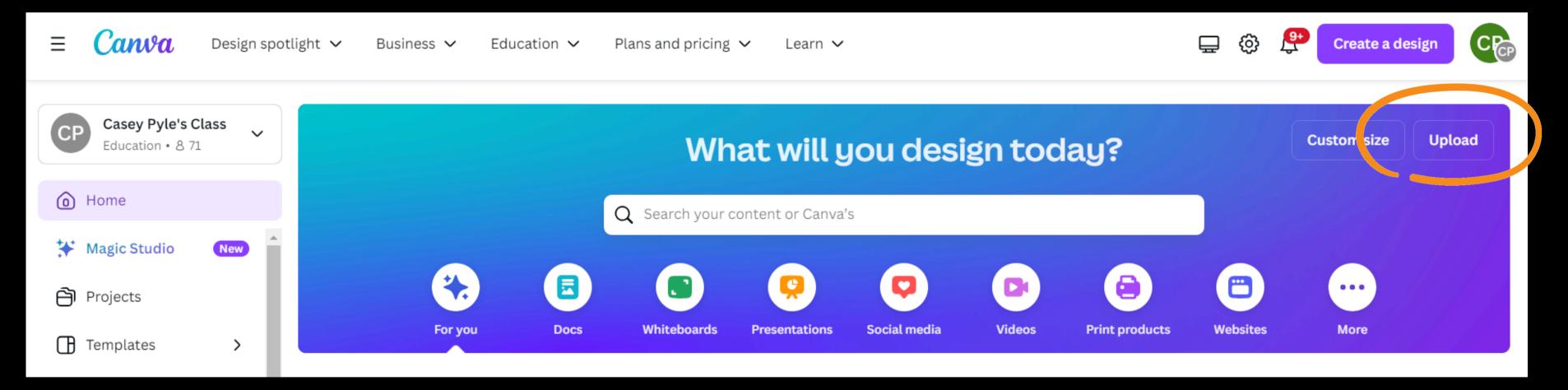

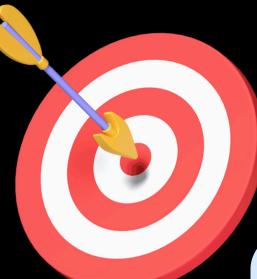

## **02** Upload Existing Content to Canva

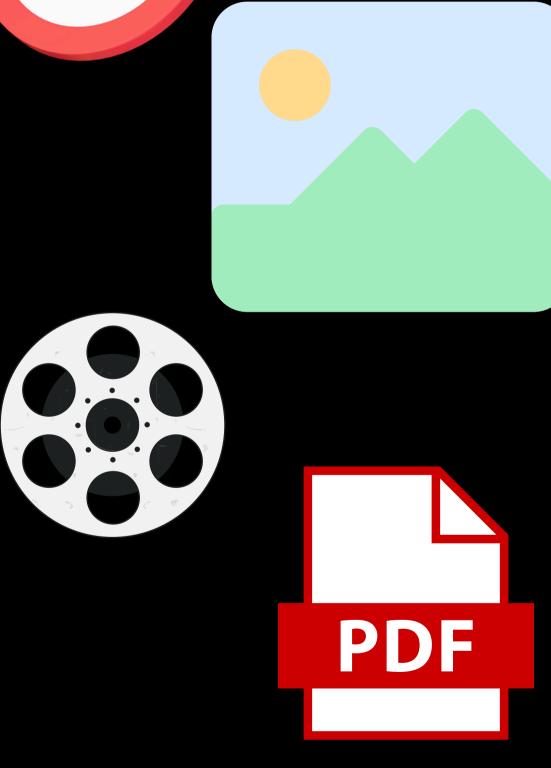

#### Start from a file

Upload your own photos, documents, files and videos to work with. We'll transform them into something fully customizable for you to edit, redesign and collaborate on.

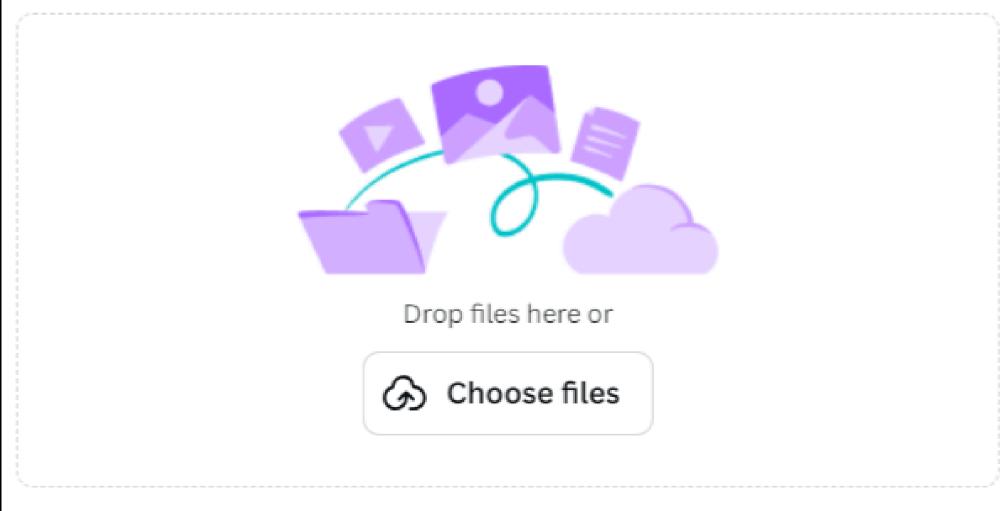

Canva supports images, videos and files

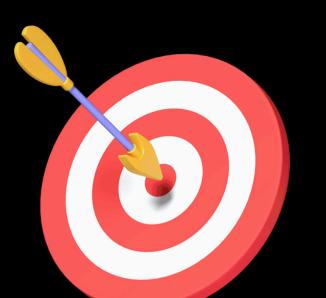

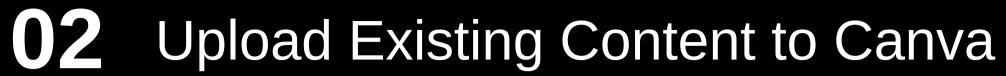

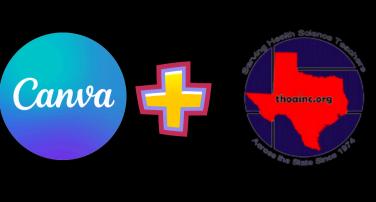

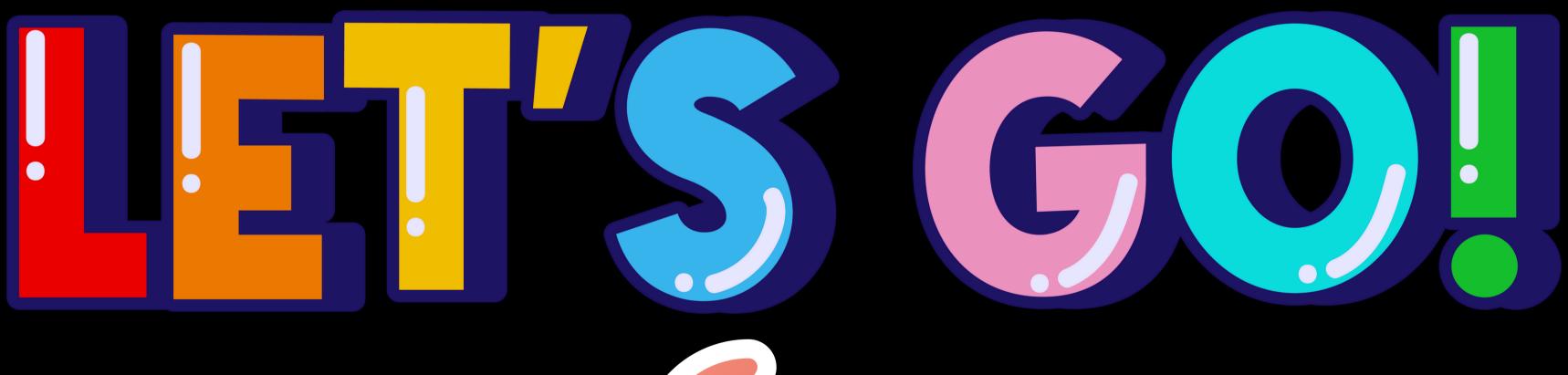

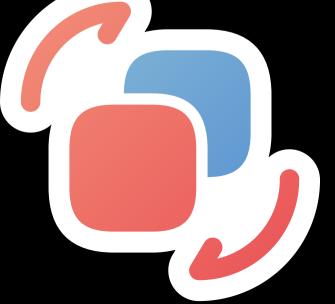

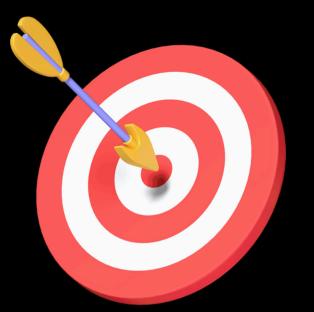

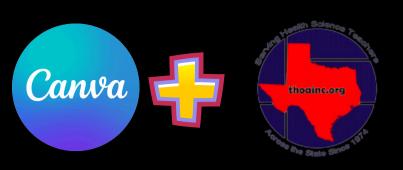

## 03 Create a Canva Presentation or Document

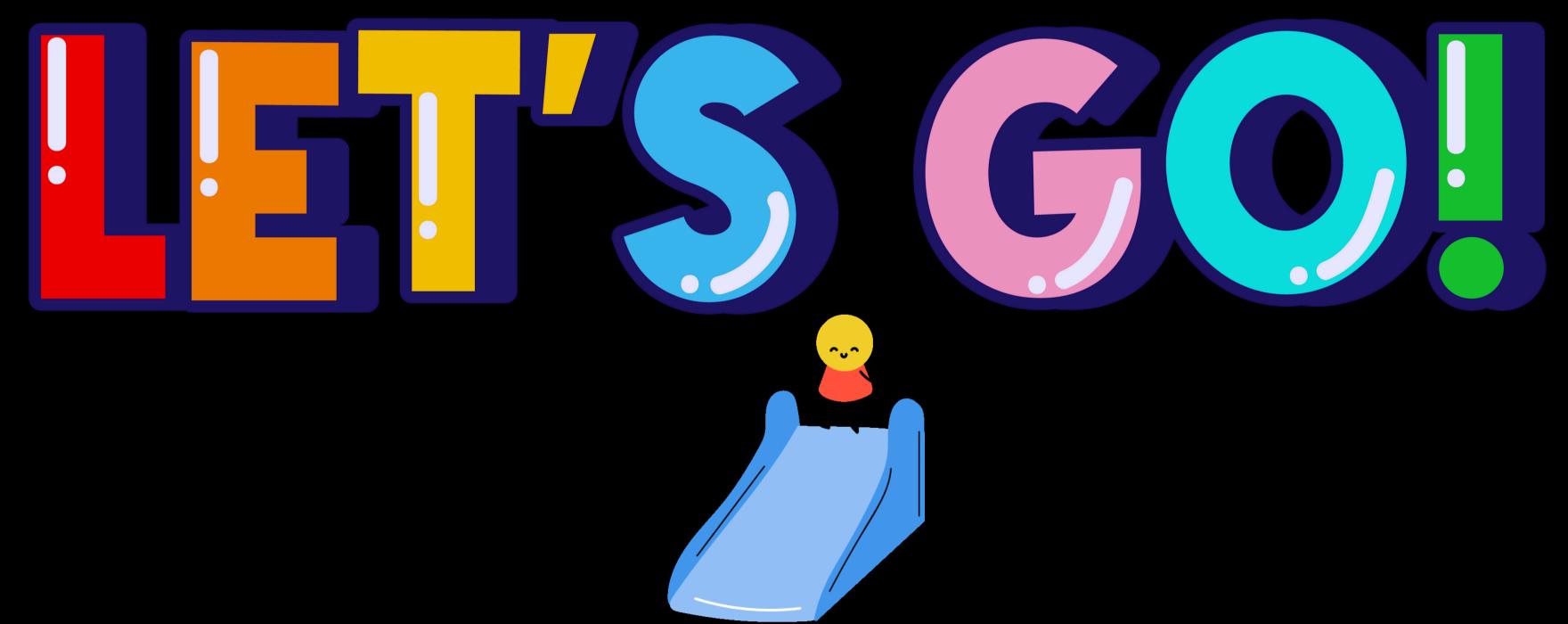

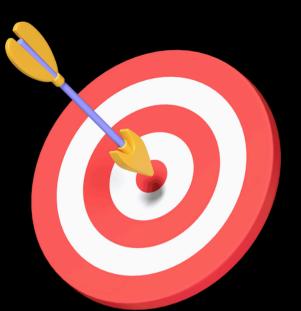

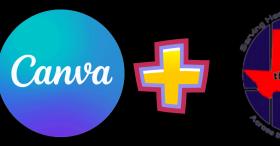

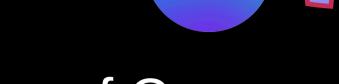

### Locate "Invite Others" function of Canvas

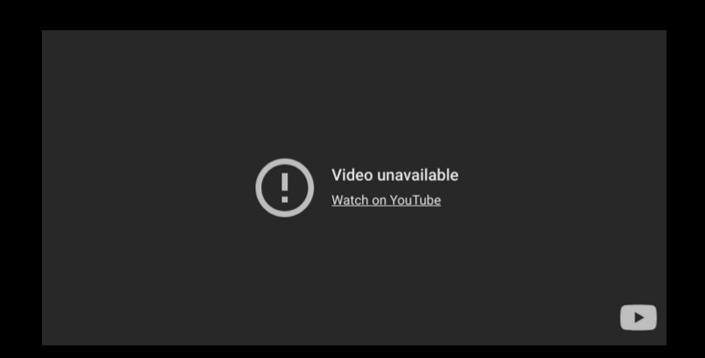

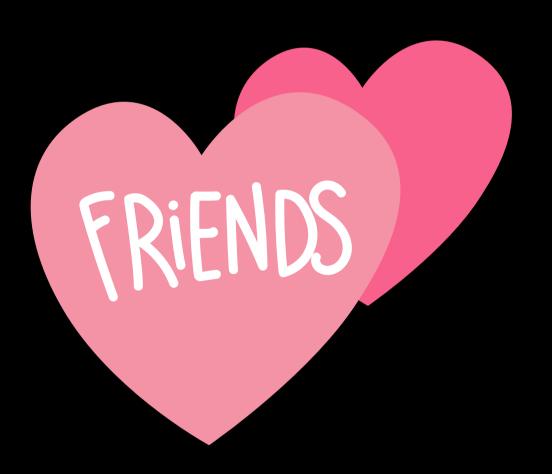

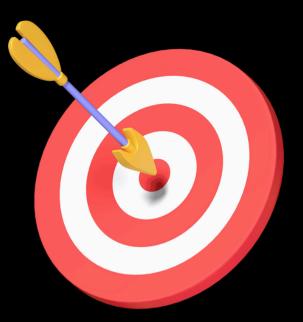

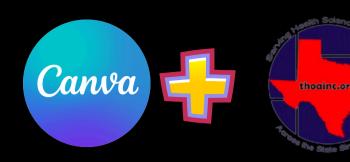

# 05 Explore Al Features in Canva

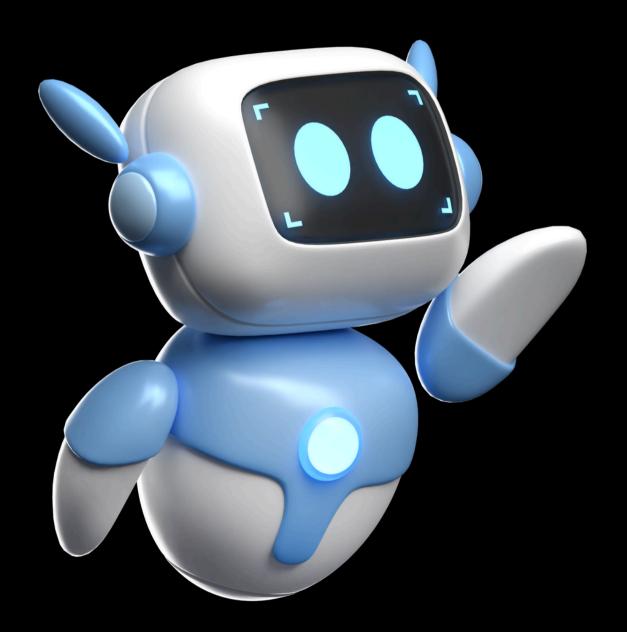

# AITOOLS INCANVA

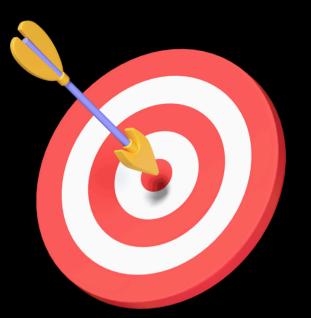

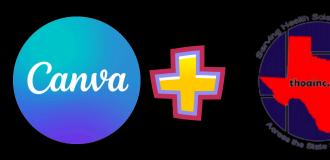

### 05 How Do I Use Canva?

Student Created Content - Web Design Experience

Interactive, Visually Engaging "Powerpoints"

Unique, Engaging, Student Friendly Handouts Examples:

EKG Technician

Medical Assistant

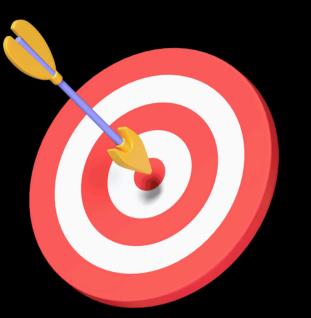

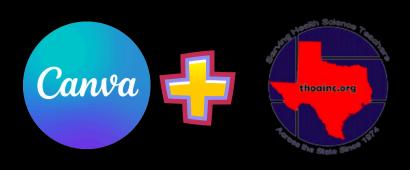

## 05 How Do I Use Canva?

# Any Requests for my next creation?

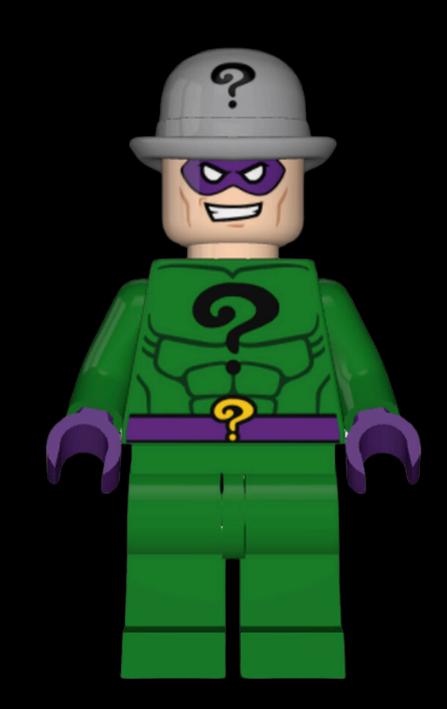

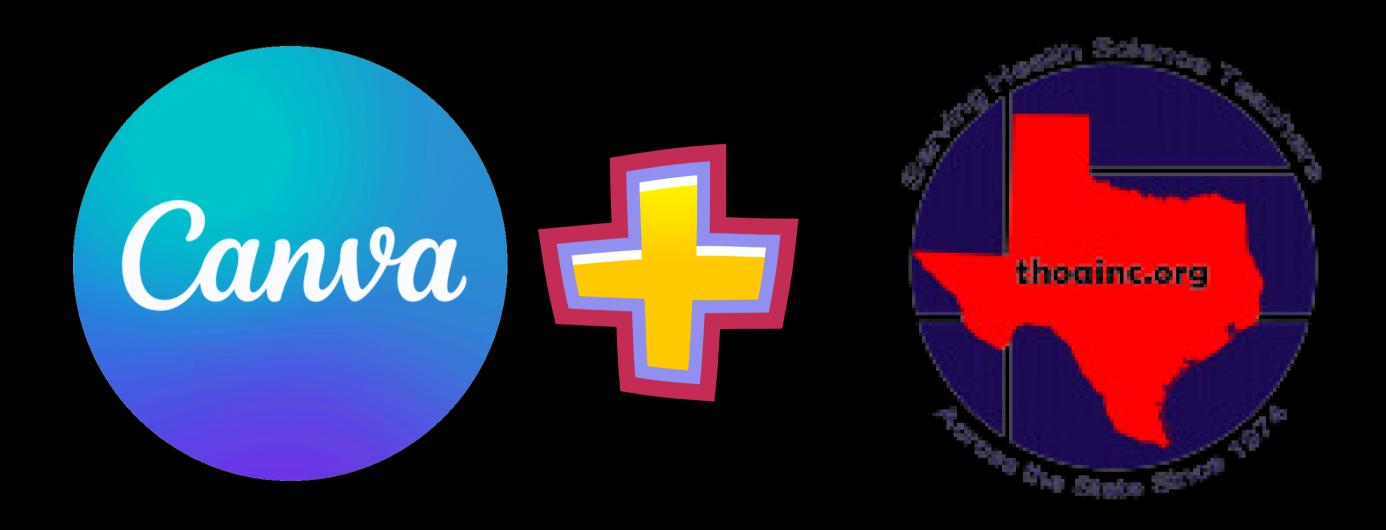

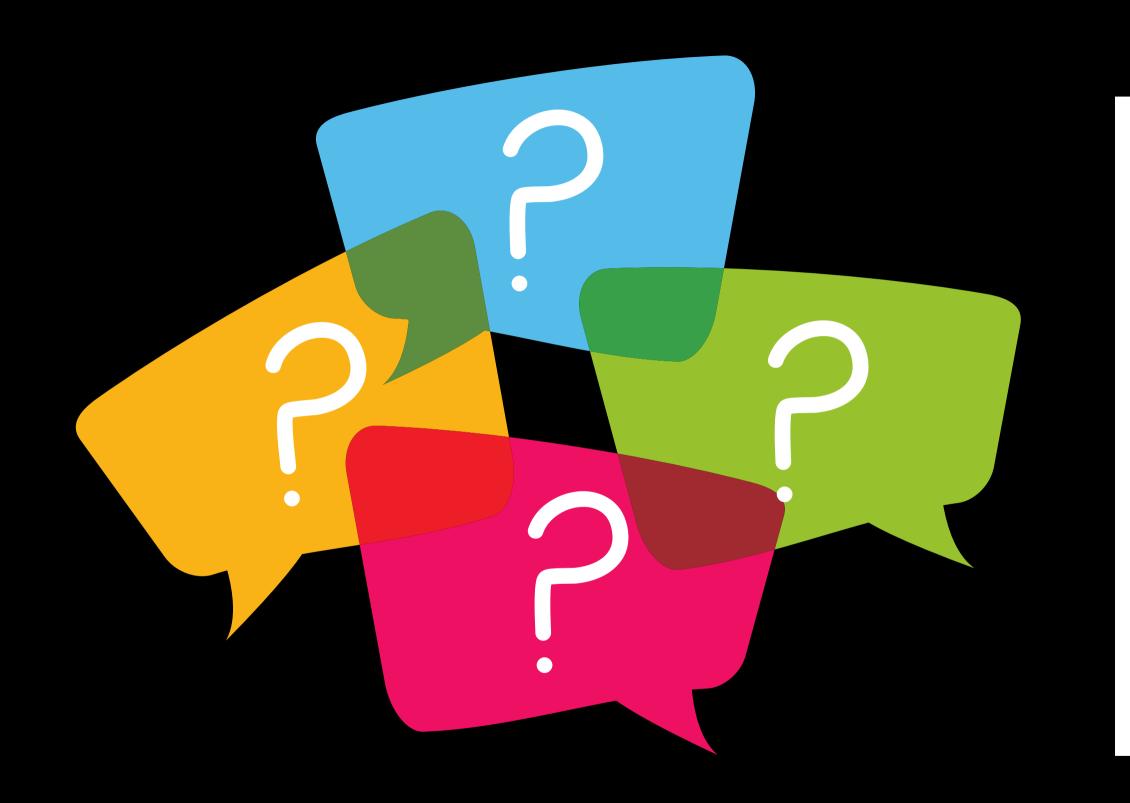

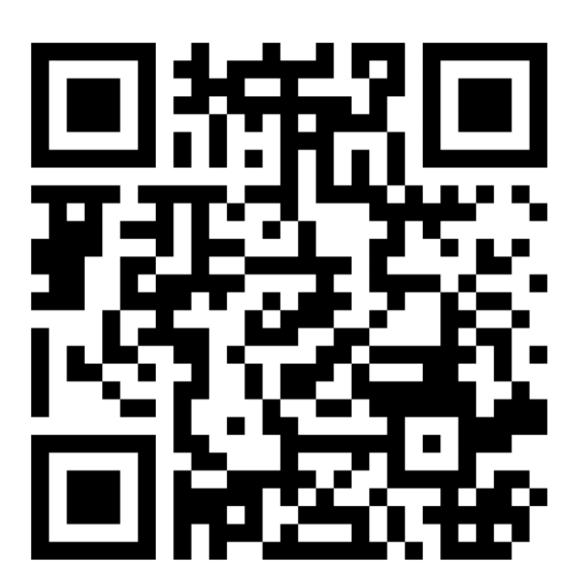